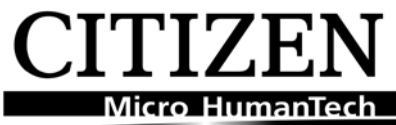

# **Upgrading Firmware on: CL-S 521/621/631, CL-S400DT, CL-S6621, CL-S700 series and the newer CL-E700 series to a newer version – including resolution change. (where applicable)**

To re-program the barcode printers firmware held in the printer's flash memory, follow these steps. You can download files via USB, serial, parallel or network ports.

## **Remember to send the .s4e file to the printer, NOT the compressed ZIP file.**

All the latest firmware files for the CL-S521, 621, 631, 400DT, CL-S6621and the CL-S700, CL-E700 ranges will automatically download to the printer. This includes many older CLP models.

Simply send the file to the printer using the "Send File to Printer...." function from the tools menu in the printer driver, as shown right.

The printer automatically switches to download mode, receives the firmware, reprograms and then resets (reboots).

The **CL-S700, 400DT and CL-E700** display "downloading", "unpacking" and "writing" messages on the LCD.

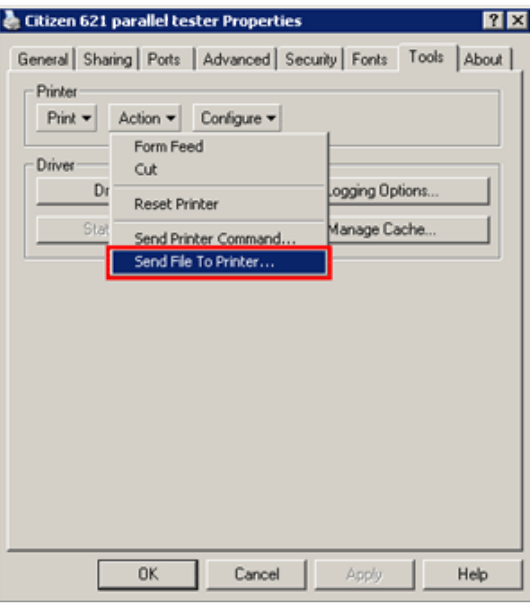

The CL-S 521, 621 and 631 and 6621 flash their LEDs as shown below:

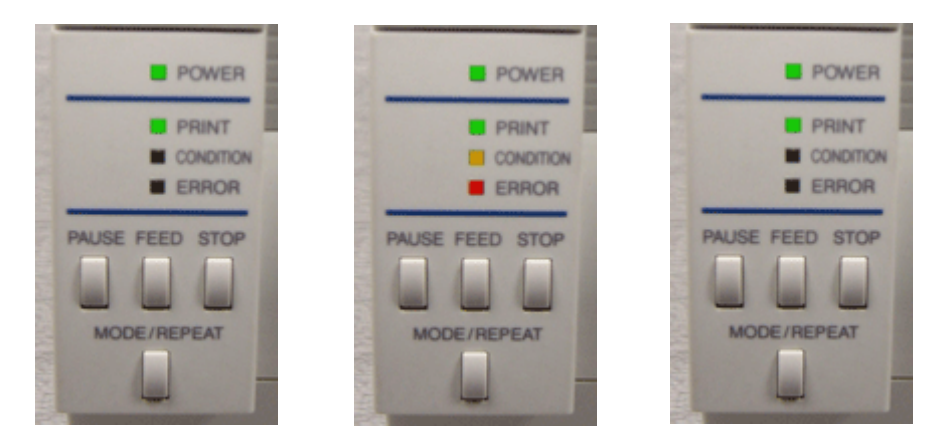

1 - On the 521, 621 and 631, the GREEN Print light will flash while data is sent from PC to printer

2 - The ORANGE condition light will flash when the firmware is being flashed inside the printer.

3 – At the end of the process the printer will reboot and will show two green led's

## **DO NOT STOP THE PRINTER IN THE MIDDLE OF FLASH-WRITING - WHEN THE RED LED IS LIT. THIS WILL DAMAGE THE MAIN PCB.**

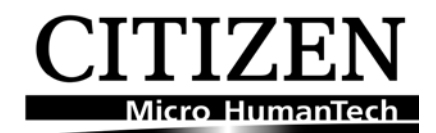

## **Upgrading Printer Resolution 200 to 300dpi**

The Process of upgrading the CL-S/CL-E printers from 200 to 300 dpi (**see exceptions below**) uses exactly the same upgrade process described previously for general firmware upgrades, moving from one version to a later one BUT with one main exception.

**Always send** the upgrading resolution firmware (example CL-S 621 to CL-S631) from the existing printer driver (CL-S621).

Once the printer has been upgraded to 300dpi, it will reboot. At the same time:

1 – Windows will see a new printer in the system and install the new printer driver (in our example the CL-S631) if it is not already there.

2 – At the same time, as the printer reboots after the upgrade it will check it-self and report a "head error". Turn the printer OFF; replace the 200dpi print head with a 300 dip print head and then power the unit back up. The printer will then show two solid greed led's and be ready to go.

For all future print jobs, make sure to use the new CL-S631 printer driver or nothing will print, the CL-S621 printer driver is now Off Line.

## **Exceptions to the resolution upgrade process**

CL-S 400DT, CL-S6621, CL-S700DT, CL-720DT and the CL-S300/CL-S321 Also not possible to change the resolution on the older CLP models

#### CLP and Zebra emulation

Additionally it is not possible to change the older CLP Datamax emulation printer to a Zebra emulation printer (or vis versa) by sending the CLP Zebra emulation firmware to a Datamax emulation printer. The printer will accept the firmware but will error at reboot.